# Einstellungen Schächte: Unterschied zwischen den Versionen

#### **[Version vom 19. August 2019, 13:18 Uhr](https://onlinehilfen.ra-micro.de/index.php?title=Einstellungen_Sch%C3%A4chte&oldid=44488) ([Quelltext](https://onlinehilfen.ra-micro.de/index.php?title=Einstellungen_Sch%C3%A4chte&action=edit&oldid=44488)**

**[anzeigen](https://onlinehilfen.ra-micro.de/index.php?title=Einstellungen_Sch%C3%A4chte&action=edit&oldid=44488))** [ARuschitzka](https://onlinehilfen.ra-micro.de/index.php?title=Benutzer:ARuschitzka&action=view) ([Diskussion](https://onlinehilfen.ra-micro.de/index.php?title=Benutzer_Diskussion:ARuschitzka&action=view) | [Beiträge\)](https://onlinehilfen.ra-micro.de/index.php/Spezial:Beitr%C3%A4ge/ARuschitzka) [\(→](#page-1-0)Allgemeines)

[← Zum vorherigen Versionsunterschied](https://onlinehilfen.ra-micro.de/index.php?title=Einstellungen_Sch%C3%A4chte&diff=prev&oldid=44488)

**[Version vom 6. Juli 2020, 16:06 Uhr](https://onlinehilfen.ra-micro.de/index.php?title=Einstellungen_Sch%C3%A4chte&oldid=49448) ([Quelltext anzeigen](https://onlinehilfen.ra-micro.de/index.php?title=Einstellungen_Sch%C3%A4chte&action=edit&oldid=49448))** [AGörlich](https://onlinehilfen.ra-micro.de/index.php?title=Benutzer:AG%C3%B6rlich&action=view) [\(Diskussion](https://onlinehilfen.ra-micro.de/index.php?title=Benutzer_Diskussion:AG%C3%B6rlich&action=view) | [Beiträge](https://onlinehilfen.ra-micro.de/index.php/Spezial:Beitr%C3%A4ge/AG%C3%B6rlich)) [Zum nächsten Versionsunterschied →](https://onlinehilfen.ra-micro.de/index.php?title=Einstellungen_Sch%C3%A4chte&diff=next&oldid=49448)

**Zeile 1: Zeile 1:**

**−**

[[Hauptseite]] > [[:Category:**Kanzlei**|**Kanzlei**]] > [[Allgemeine Einstellungen]] > [[Einstellungen Schächte]] **+**

[[Hauptseite]] > [[:Category:**Kanzleiverwaltung**|**Kanzleiverwalt ung**]] > [[Allgemeine Einstellungen]] > [[Einstellungen Schächte]]

==Allgemeines== ==Allgemeines==

# Version vom 6. Juli 2020, 16:06 Uhr

[Hauptseite](https://onlinehilfen.ra-micro.de/index.php/Hauptseite) > [Kanzleiverwaltung](https://onlinehilfen.ra-micro.de/index.php/Kategorie:Kanzleiverwaltung) > [Allgemeine Einstellungen](https://onlinehilfen.ra-micro.de/index.php/Allgemeine_Einstellungen) > [Einstellungen Schächte](https://onlinehilfen.ra-micro.de)

#### **Inhaltsverzeichnis**

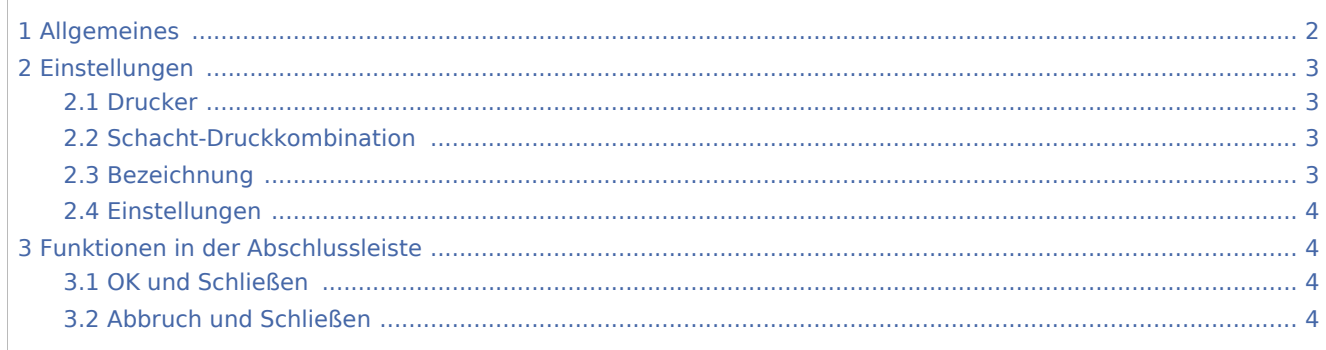

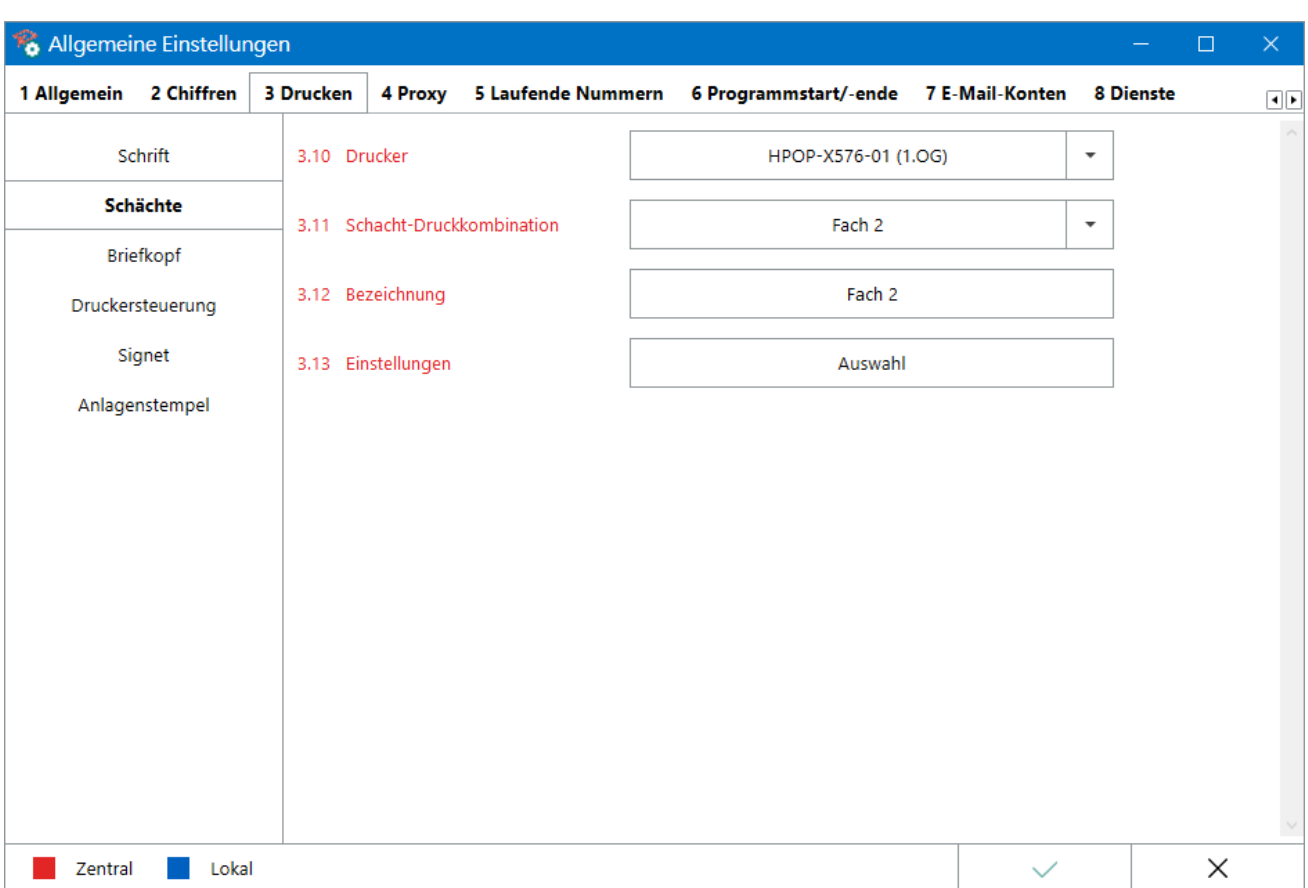

# <span id="page-1-0"></span>Allgemeines

In diesem Bereich der Einstellungen sind zu den vom zugreifenden Arbeitsplatz aus erreichbaren Druckern zentral wirkende *Schacht-Druckkombinationen* definierbar: Je nach Funktionsumfang des z. B. Multifunktionsdruckers können über den Druckertreiber differenziertere Voreinstellungen als nur eine einfache Schacht-/Papierauswahl getroffen werden. So sind bspw. Einstellungen zum Ausgabefach, der Papierquelle, zu Duplex-Druck, Wasserzeichen, zur Druckauflösung und -qualität sowie gleichzeitiges Lochen und Heften in einer Druckkombinationen zusammenfassbar.

Unterstützt der Drucker solche Funktionen, haben *Schacht-Druckkombinationen* den großen Vorteil, dass, nach Abgabe nur eines Druckbefehls aus z. B. der [Word-Schnittstelle](https://onlinehilfen.ra-micro.de/index.php/RA-MICRO_Drucken_2_(Word)#Allgemeines) und mit einem hier entsprechend eingerichteten [Druckschema,](https://onlinehilfen.ra-micro.de/index.php/Neues_Druckschema_erstellen_(Word)) zeitsparend direkt der fertig sortierte, geheftete und gelochte Schriftsatz aus dem Drucker entnommen werden kann.

Zentrale Änderungen an Druckern bzw. an Druckertreibern, insbesondere wenn sie mehreren Benutzern im Netzwerk zur Verfügung stehen, sollten durch den die Kanzlei betreuenden Systemadministrator ausgeführt werden.

## <span id="page-2-0"></span>Einstellungen

### <span id="page-2-1"></span>Drucker

Auswahl des Druckers, zu welchem nachfolgend *Schacht-Druckkombinationen* angelegt oder geändert werden sollen.

Der unter dem Betriebssystem als Standard definierte Drucker wird in blauer Schriftfarbe angezeigt bzw. bei jedem Aufruf der Schacht-Einstellungen automatisch in der Liste vorgeschlagen.

Hier können lediglich Einstellungen zu einem Drucker vorgenommen werden. Um einen Drucker für ein bestimmtes Programm-Modul zu speichern, sind die jeweiligen Modul-Einstellungen, Druckformate, schemas usw. zu ändern.

### <span id="page-2-2"></span>Schacht-Druckkombination

Hier werden die über den Druckertreiber vom Programm ermittelbaren Schächte, ggf. auch Papiersorten und -quellen (je nach Einstellungen im Bereich [Drucker-Services](https://onlinehilfen.ra-micro.de/index.php/Drucker-Services_(Strg%2BD)#Erweitert_Teil2_.28druckerabh.C3.A4ngig.29)), angezeigt und können zur Änderung ihrer Eigenschaften ausgewählt werden.

Ferner sind individuelle zentrale Schacht-Druckkombinationen durch Auswahl von *[Neu]* gestalt- und speicherbar.

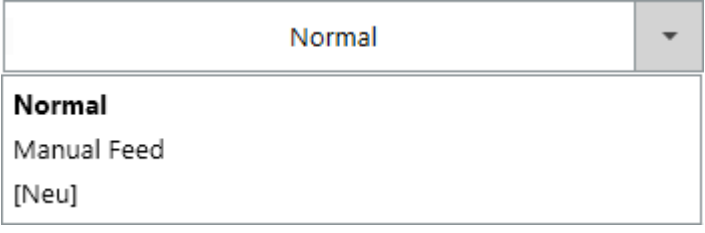

Nach Anlage individueller Schacht-Druckkombinationen sind ausschließlich diese, nicht mehr die Standardschächte des Druckers, programmweit nutzbar.

Hauptartikel → [Schacht-Druckkombinationen zurücksetzen](https://onlinehilfen.ra-micro.de/index.php/Drucker-Services_(Strg%2BD)#Alternative_Drucksteuerung)

#### <span id="page-2-3"></span>Bezeichnung

Bei Anlage einer neuen *Schacht-Druckkombination* wird hier deren Bezeichnung eingetragen. Sie sollte möglichst eindeutig die Funktion der jeweiligen Druckkombination beschreiben, da sie zur Identifikation des zu verwendenden Papierschachts in den einzelnen Programm-Modulen dient.

 Vom Druckertreiber gelieferte Schacht-, Papierquellen- oder Papiersortenbezeichnungen sind hier nicht änderbar.

## <span id="page-3-0"></span>Einstellungen

Über die Schaltfläche *Auswahl* werden die zum Drucker (sh. [Drucker](#page-2-1)) zugehörigen *Druckeigenschaften* gestartet. Hierin sind alle Einstellungen, die zur jeweiligen *Druckkombination* gehören sollen, im Rahmen des Funktionsumfangs des Druckers bzw. Druckertreibers vorzunehmen.

 Änderungen an den Einstellungen des Drucker an dieser Stelle haben keine Auswirkungen auf die Druckerkonfiguration außerhalb von RA-MICRO.

## <span id="page-3-1"></span>Funktionen in der Abschlussleiste

#### <span id="page-3-2"></span>OK und Schließen

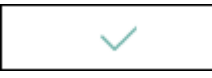

Die geänderten Einstellungen werden gespeichert und das Fenster wird geschlossen.

#### <span id="page-3-3"></span>Abbruch und Schließen

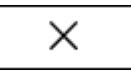

Die Einstellungen werden ohne Speicherung der Änderungen geschlossen.